Publikation 793 September 2014<br>Teile-Nr. 22675.93

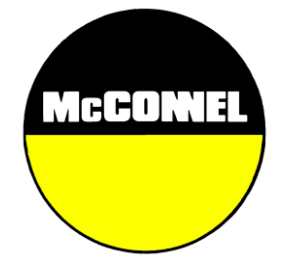

# **ProSeed Applicator** Betriebshandbuch

Zur Verwendung mit McConnel

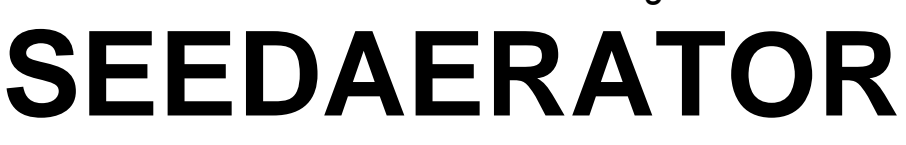

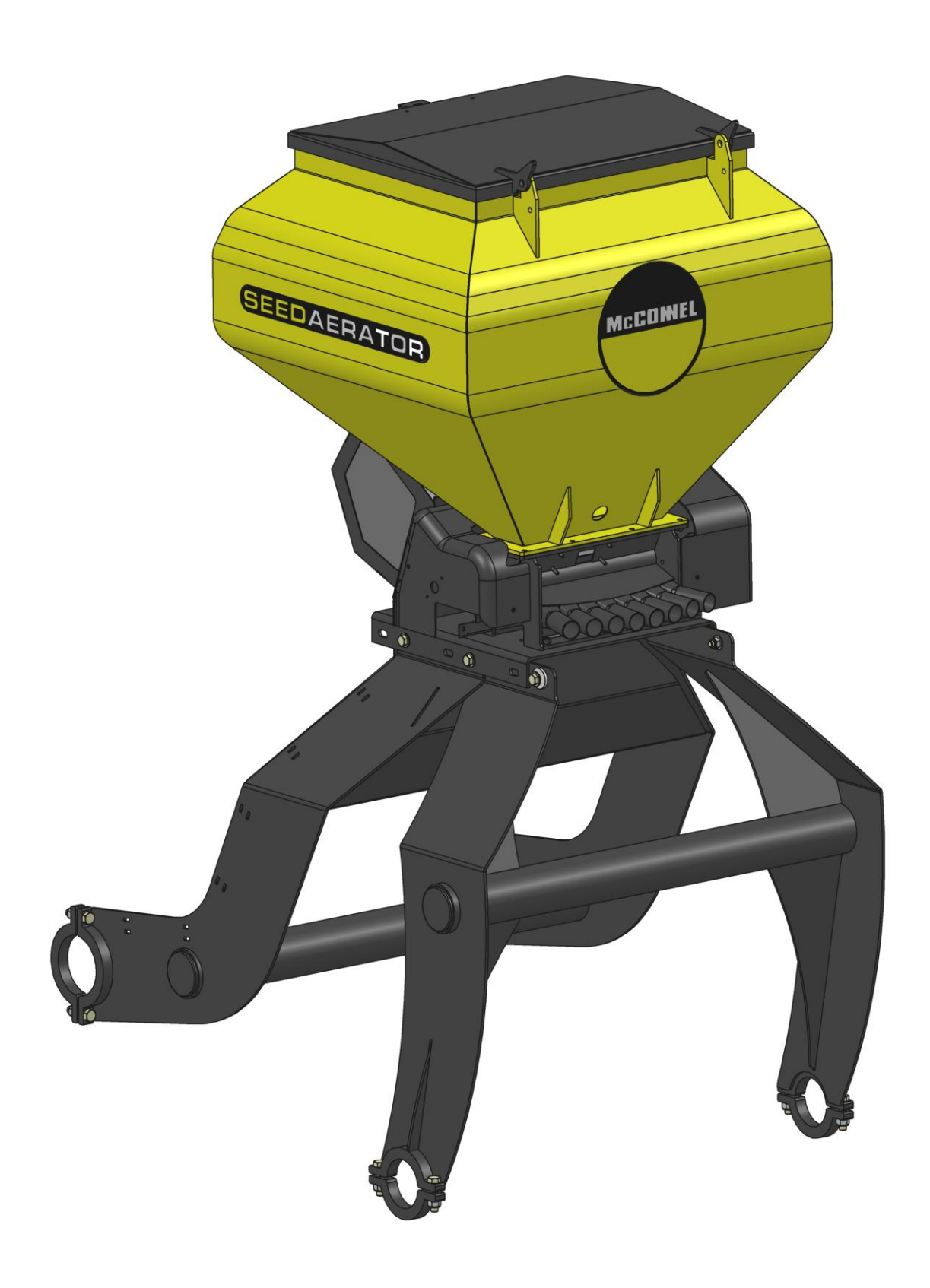

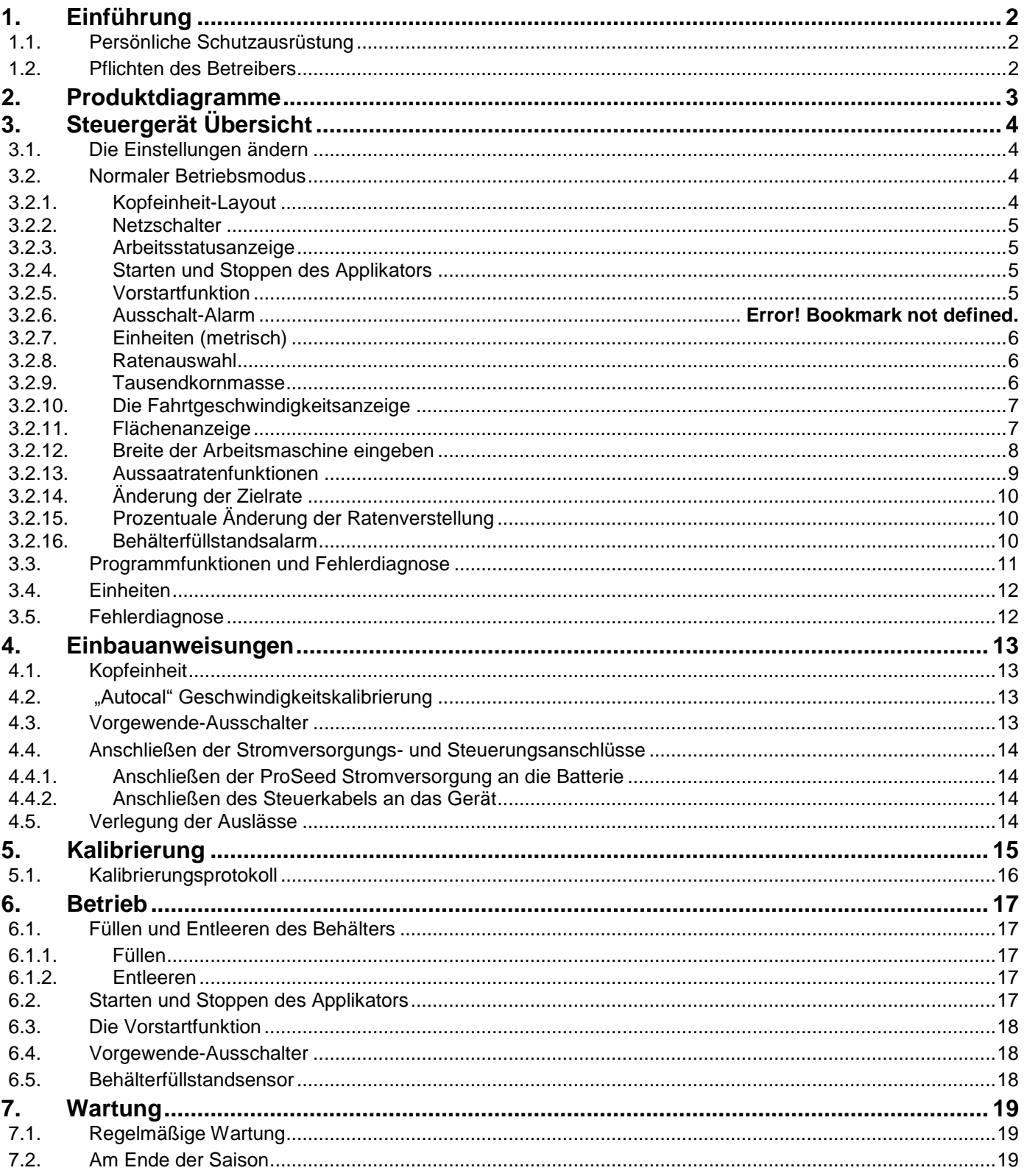

# <span id="page-2-0"></span>**1. Einführung**

Diese Betriebsanleitung bezieht sich auf den ProSeed Applikator.

Während wir bei der Auswahl von Materialien und Komponenten bei der Herstellung unserer Maschinen darauf achten, maximale Korrosionsbeständigkeit zu gewährleisten, können wir keine Haftung für derartige Schäden an Maschinen oder einen daher rührenden Effizienzverlust wegen Vernachlässigung, unsachgemäßem Gebrauch oder der Verwendung von ungeeigneten Materialien durch den Bediener übernehmen.

Des Weiteren können wir keine Haftung für Schäden an unseren Maschinen aufgrund von Missbrauch oder Fremdverschulden oder dem Anwenden von Verfahrensweisen übernehmen, die sich von den in dieser Betriebsanleitung angegebenen oder angedeuteten unterscheiden.

Wir sind stets darauf bedacht, unsere Produkte kontinuierlich zu verbessern und behalten uns daher das Recht vor, Spezifikationen, Modelle oder Konstruktionen ohne vorherige Ankündigung zu ändern bzw. nicht weiter fortzuführen.

### <span id="page-2-1"></span>*1.1. Persönliche Schutzausrüstung*

Landwirtschaftliche Produkte erfordern unterschiedliche Formen der persönlichen Schutzausrüstung. Wenn Sie sich hinsichtlich des erforderlichen Schutzes unsicher sind, wenden Sie sich an den Lieferanten des Produkts oder die örtliche Stelle der in Ihrem Land für die Berufssicherheit verantwortlichen Instanz.

Lesen Sie die an dem Produkt angebrachten Schilder sorgfältig und befolgen Sie alle darin enthaltenen Anweisungen.

### <span id="page-2-2"></span>*1.2. Pflichten des Betreibers*

Der Betreiber ist dafür verantwortlich, die Maschine sauber, funktionsfähig und korrekt kalibriert zu halten.

Der Betreiber ist für die Maschine, die Umwelt sowie alle Personen, die sich im Betriebsbereich der Maschine aufhalten, verantwortlich.

Der Betreiber hat sicherzustellen, dass alle Schutzvorrichtungen korrekt angebracht sind und sich in gutem Zustand befinden. Maschinen, die nicht ausreichend geschützt sind, dürfen nicht verwendet werden.

# **2. Produktdiagramme**

<span id="page-3-0"></span>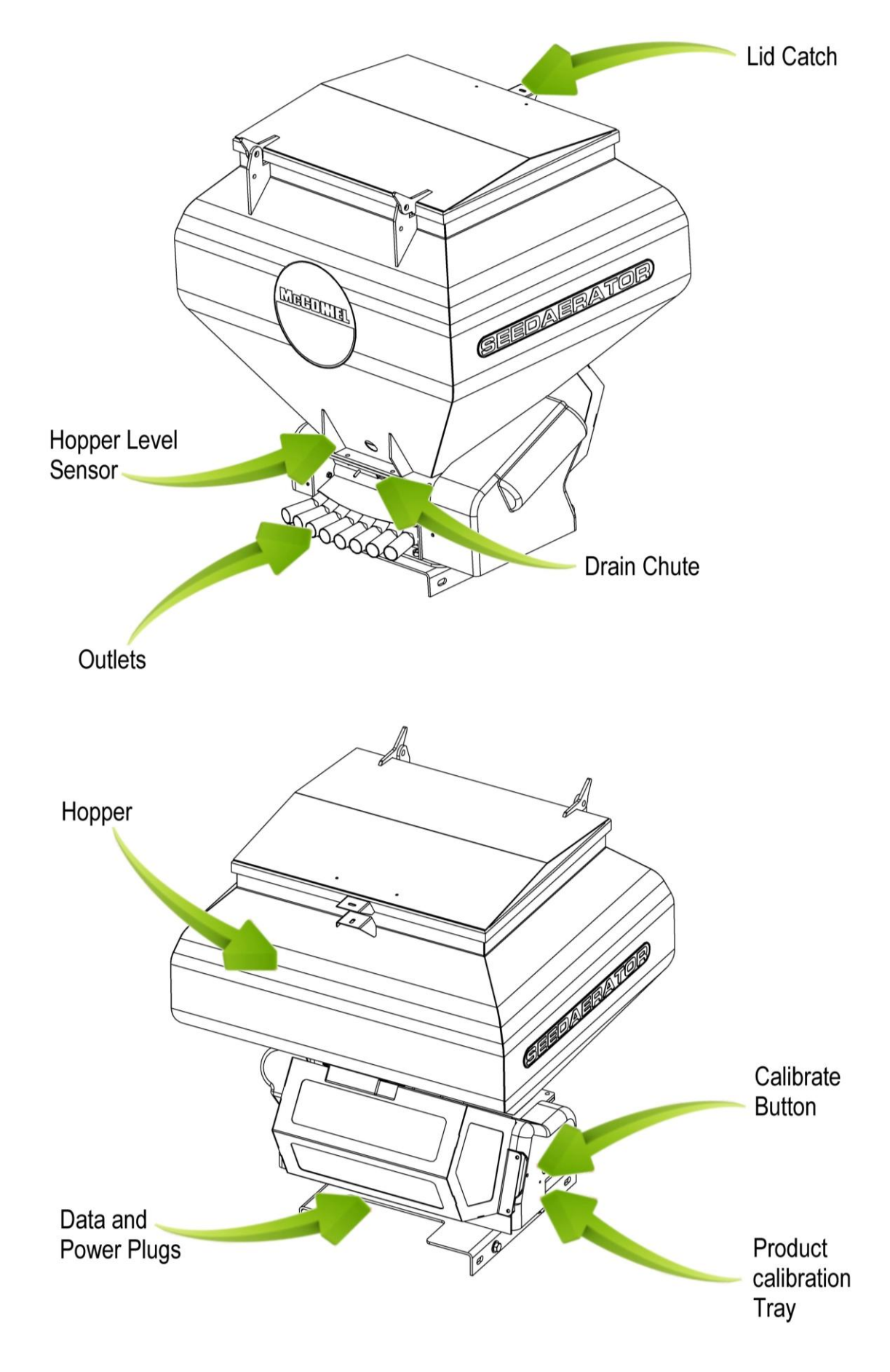

# <span id="page-4-0"></span>**3. Steuergerät Übersicht**

Das Steuerungssystem ermöglicht die vollautomatische Steuerung der Aussaatrate des Applikators.

Das System hält bei variabler Fahrtgeschwindigkeit automatisch eine voreingestellte Aussaatrate durch variable Geschwindigkeitsjustierung. Das Gerät misst und zeigt folgende Größen an:

- Fahrtgeschwindigkeit
- bearbeiteter Teil- und Gesamtbereich
- Aussaatrate (kg/ha)
- Geringer Behälterfüllstand

Darüber hinaus gibt es akustische und visuelle Alarme für:

- Minimale / maximale Fahrtgeschwindigkeit (ab der die programmierte Ausgabegeschwindichkeit nicht beibehalten werden kann).
- Vorschubmotor gestoppt (keine Rückmeldung)
- Niedriger Behälterfüllstand

Die Kopfeinheit wird über einen Kippschalter an der Rückseite des Geräts ein- und ausgeschaltet.

Der Vorschubmotor wird über den Ausschalter am Arbeitsgerät automatisch ein- und ausgeschaltet, wenn das Arbeitsgerät mit dem Ein-/Ausschalter in der Fahrerkabine abgesenkt bzw. angehoben wird.

Gesamtfläche und sämtliche Kalibrierungsdaten werden automatisch gespeichert, wenn das Gerät ausgeschaltet wird.

Das System muss zunächst für das verwendete Produkt kalibriert werden. Die Produktkalibrierung ist über einen Initialisierungsschalter am Kabelbaum leicht durchzuführen.

### <span id="page-4-1"></span>*3.1. Die Einstellungen ändern*

Siehe Abschnitt 3.3. (Programmfunktionen und Fehlerdiagnose) für Anweisungen darüber, wie die erforderlichen Zahlen einzugeben sind.

Es gibt 4 Programmiermodi mit verschiedenen Kalibrierungsfaktoren und Standardeinstellungen. Zugriff auf die Programmiermodi ist für einige Einstellungen, die gegebenenfalls als Teil des normalen Betriebsablaufs geändert werden müssen, erforderlich. Das Ändern dieser Einstellungen wird in der Betriebsanleitung beschrieben.

#### <span id="page-4-2"></span>*3.2. Normaler Betriebsmodus*

#### **3.2.1.Kopfeinheit-Layout**

<span id="page-4-3"></span>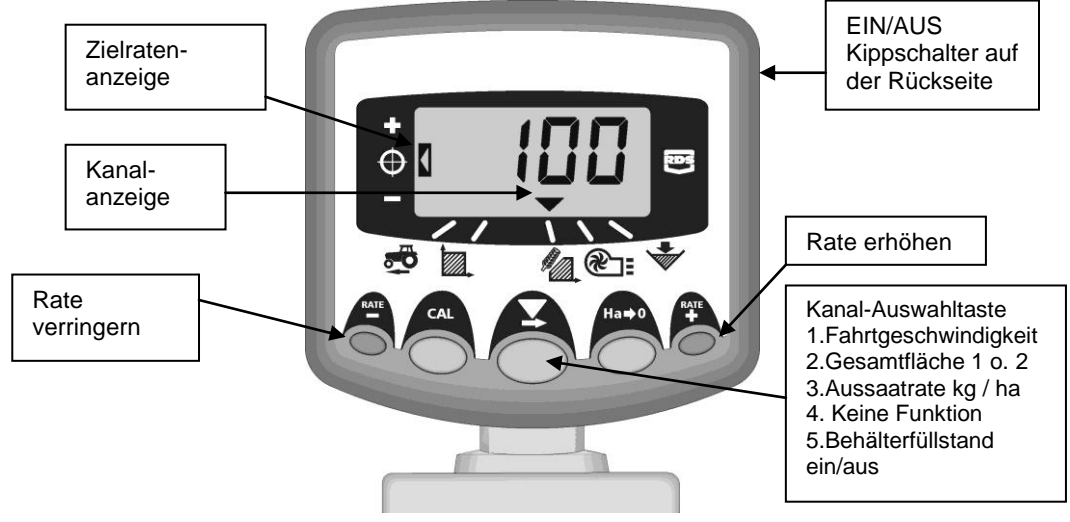

#### **3.2.2.Netzschalter**

<span id="page-5-0"></span>Schalten Sie die Kopfeinheit mit dem Kippschalter auf der Rückseite des Geräts ein.

Das Gerät sollte hochfahren und die installierte Software-Version angeben (z. B. "A.604", "E.001" und dann "R.002"). Es geht dann in den normalen Betriebsmodus über und zeigt den Fahrtgeschwindigkeitskanal an.

Wählen Sie andere Kanäle durch einmaliges oder mehrmaliges Drücken der  $\blacktriangleright$  Taste aus.

<span id="page-5-1"></span>Wenn die Sädrille nicht mehr läuft, zeigt das Gerät weiterhin den ausgewählten Kanal an.

#### **3.2.3.Arbeitsstatusanzeige**

Die Chevron-Anzeige am unteren Bildschirmrand gibt den Kanal an, dessen Informationen auf dem Display angezeigt werden.

Sie zeigt auch den Betriebsstatus der Sädrille an. Wenn der Cursor blinkt, läuft die Sädrille nicht; leuchtet er kontinuierlich, läuft die Sädrille.

#### **3.2.4.Starten und Stoppen des Applikators**

<span id="page-5-2"></span>Der Haupt-Ein-/Ausschalter wird verwendet, um den Vorschubmotor manuell ein- und auszuschalten, wenn der Applikator verwendet wird.

Der Applikator kann auch mit einem Vorgewende-Ausschalter versehen werden, um das Säen automatisch zu stoppen, wenn die Arbeitsmaschine auf dem Vorgewende angehoben wird.

#### **3.2.5.Vorstartfunktion**

<span id="page-5-3"></span>Bei bestimmten Anwendungen kann es zu einer Verzögerung bei der Abgabe des Saatguts kommen, da der Drehzahlsensor unterhalb von 0,5 km/h nicht richtig funktioniert. Bei Beginn einer Fahrspur startet der Saatgutmotor erst beim Anfahren. Allerdings dauert es eine gewisse (kurze) Zeit, bis das Saatgut den Auslass erreicht, wodurch ein kleiner Bereich am Anfang der Spur nicht gesät wird.

Um dem entgegenzuwirken, gibt es zwei Optionen der automatischen Vorstartfunktion:

#### **Funktion EIN (Modus 2, Kanal 4):**

Wenn der Haupschalter auf EIN geschaltet wird – entweder mit dem Hauptschalter oder der Vorgewende-Ausschalter-Aktivierung – drehen sich die Rotoren für die vorgegebene Vorstartzeit mit "Motor-Kalibrierungsdrehzahl".

#### **Vorstartzeit (Modus 2, Kanal 6)**

Dies ist die Zeitspanne, für die die Dosiervorrichtung mit "Motor-Kalibrierungsdrehzahl" läuft, wenn die Vorstartfunktion aktiviert wird. Wenn nach Ablauf dieser Zeit die Fahrtgeschwindigkeit mehr als 0,5 km/h beträgt, übernimmt die normale Motorsteuerung. Wenn die Fahrtgeschwindigkeit unter 0,5 km/h liegt, wird der Motorbetrieb verhindert und ein Alarm, der über die niedrige Fahrtgeschwindigkeit informiert, ausgelöst.

#### **Funktion AUS (Modus 2, Kanal 4):**

Halten Sie "RATE +" (Rate erhöhen) gedrückt, während das Gerät auf dem Vorgewende stillsteht. Wenn das Fahrzeug losfährt, fängt der Rotor an sich zu drehen.

Die Vorstartfunktion ist zeitgesteuert und lässt den Motor für so viele Sekunden mit der Kalibrierungsdrehzahl laufen, wie der Applikator in Metern breit ist (d. h. beispielsweise 4 Sekunden vor dem Start für einen Applikator mit 4 m Breite). Danach kehrt das System, wenn sich der Applikator bewegt, zur normalen proportionalen Steuerung der Aussaatrate zurück. Wenn der Applikator danach noch nicht bewegt wird, wird die Dosiereinheit automatisch abgeschaltet.

#### **3.2.6.Ausschalt-Alarm**

Wenn die Fahrtgeschwindigkeit 2 km/h übersteigt und die Maschine nicht läuft, setzt ein piepsender Alarm ein, der alle 5 Sekunden die blinkende Nachricht **"C.out"** anzeigt. Der Alarm wird ausgeführt, bis der Applikator zum Arbeiten abgelassen wird.

#### **3.2.7.Einheiten (metrisch)**

<span id="page-6-0"></span>Die Einheiten können zwischen dem metrischen und imperialen Messsystem umgeschaltet werden. Vier Striche an der Oberseite stehen für metrisch und an der Unterseite für Imperial.

(Modus 2, Kanal 3) Siehe Abschnitt 3.4 – Einheiten

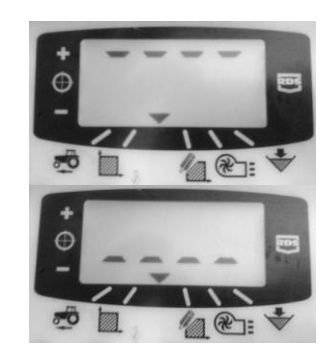

#### **3.2.8.Ratenauswahl**

<span id="page-6-1"></span>Das Display zeigt die Nachricht "rAtE" an, die darauf hinweist, dass die gewählte Einheit entweder kg/ha (metrisch) oder lbs/Acre (imperial) ist. Mit der Chevron-Anzeige kann die Anzeige auf "PoP" geändert werden, was angibt, dass die Saatgutmenge in Samen/m<sup>2</sup> (metrisch) oder Samen/yd² (imperial) als Einheit ausgewählt ist.

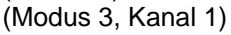

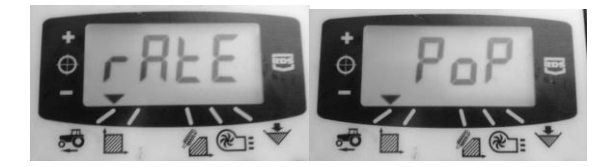

#### **3.2.9.Tausendkornmasse**

<span id="page-6-2"></span>Die "Tausendkornmasse" (TKM) in Gramm wird verwendet, damit das Gerät eine Saatgutmenge (Samen/m² oder Samen/yard², je nach gewählten Einheiten) anzeigen kann.

Wenn das imperiale Messsystem ausgewählt wurde, wird die Masse in Unzen angegeben/programmiert.

(Modus 3, Kanal 2)

#### **3.2.10.Die Fahrtgeschwindigkeitsanzeige**

#### **Die Fahrtgeschwindigkeit einsehen**

<span id="page-7-0"></span>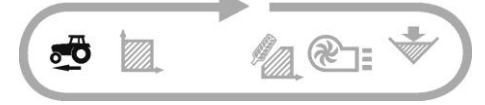

Die Fahrtgeschwindigkeit wird mit Hilfe eines GPS-Sensors ermittelt, der entweder am Applikator oder am Traktor montiert ist, je nach Ihrer Konfiguration.

#### **Mindestgeschwindigkeitsalarm**

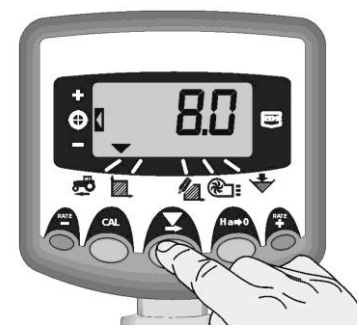

Im Rahmen der Saatgut-Kalibrierung berechnet das Gerät basierend auf dem resultierenden Kalibrierungsfaktor automatisch die Mindestfahrtgeschwindigkeit, unter der das Gerät die programmierte Aussaatrate nicht beibehalten kann.

Wenn der Applikator arbeitet und die Fahrtgeschwindigkeit unter diesen Schwellenwert sinkt, schaltet das Display auf Kanal 1 um, zeigt die tatsächliche Geschwindigkeit blinkend an und piepst kontinuierlich. Der Alarm wird ausgeführt, bis die Geschwindigkeit über dem Schwellenwert liegt. Er kann vorübergehend ausgeschaltet werden, indem ein anderer Kanal gewählt wird, schaltet jedoch nach 30 Sekunden wieder auf Kanal 1 um und führt den Alarm aus, bis die Geschwindigkeit entsprechend erhöht wird.

HINWEIS: Die Aussaatrate bleibt unterhalb des Mindestgeschwindigkeits-Schwellenwerts nicht proportional. Der Vorschubmotor kann mit einer geringeren Drehzahl als 3 RPM nicht laufen, wodurch es zu übermäßiger Aussaat kommt.

#### **3.2.11.Flächenanzeige**

#### <span id="page-7-1"></span>**Die Gesamtflächen anzeigen**

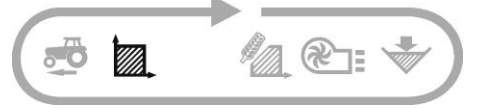

Die Flächenanzeige wird aus der Fahrtgeschwindigkeit und der einprogrammierten Breite der Arbeitsmaschine abgeleitet.

Es gibt zwei Flächenzähler. Jeder kann unabhängig auf Null zurückgesetzt werden.

Drücken Sie on um zwischen den beiden Flächenzählern **"tot.1"** und **"tot.2"** umzuschalten.

Das Display zeigt daraufhin die Gesamtfläche an, die seit dem letzten Zurücksetzen bearbeitet wurde.

#### **Die Gesamtfläche zurücksetzen**

1. Wählen Sie total 1 oder total 2 aus und lassen Sie die Taste los.

2. HALTEN Sie 5 Sekunden lang gedrückt.

Die Anzeige blinkt und das Instrument piepst fünf Mal, bevor die Gesamtfläche auf Null zurückgesetzt wird.

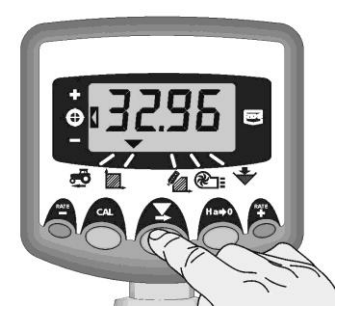

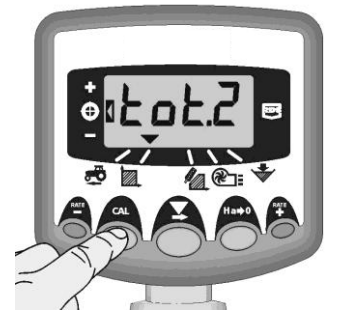

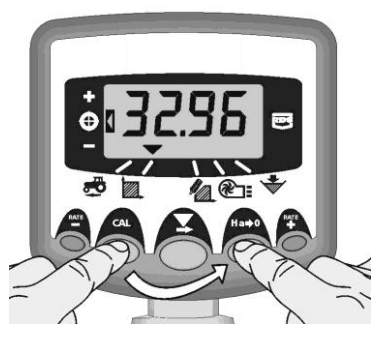

#### **3.2.12.Breite der Arbeitsmaschine eingeben**

1. Wählen Sie den Kanal Gesamtfläche aus (**).** 

<span id="page-8-0"></span>2. Halten Sie die **OD** Taste 5 Sekunden lang gedrückt. Das Display zeigt blinkend "tot.1", Das Display zeigt blinkend **"tot.1**", danschließend die programmierte dann "tot.2" und anschließend die Breite der Arbeitsmaschine an.

Standardbreite = 4 Meter.

3. Halten Sie die **Taste weiterhin gedrückt** und

DRUCKEN Sie $\blacktriangleright$ , um die Ziffer/das Komma auszuwählen, das geändert werden soll.

4. HALTEN Sie gedrückt, um die Ziffer zu ändern (oder das Komma zu verschieben). Durch Loslassen der Taste wird die nächste Stelle ausgewählt.

5. Lassen Sie die Taste los, um zum normalen Anzeigemodus zurückzukehren.

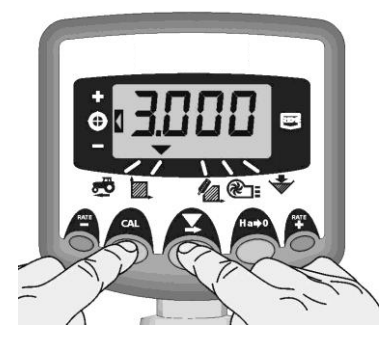

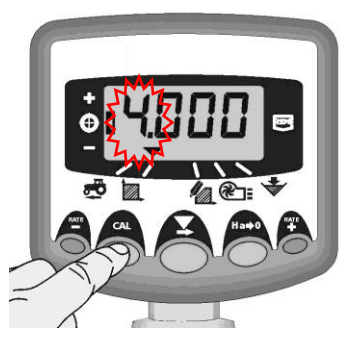

#### **3.2.13.Aussaatratenfunktionen**

#### **Aussaatrate einsehen**

<span id="page-9-0"></span>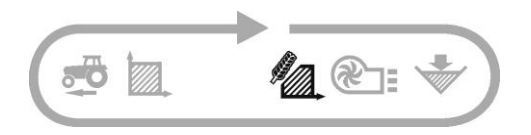

Dieser Kanal zeigt die aktuelle Aussaatrate nur in kg/ha an.

Die Auflösung für kg/ha ist:

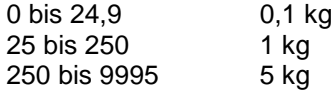

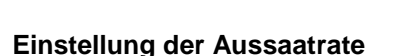

Drücken Sie die **RATE** Taste, um die Aussaatrate zu verringern.

Drücken Sie die Taste, um die Aussaatrate zu erhöhen.

Die Rate wird um den im Programm-Modus 3 einprogrammierten Prozentsatz, d. h. 5 %, 10 %, 15 %, 20 % oder 25 % der programmierten Ziel- oder Aussaatrate verändert.

#### **Aussaatratenanzeige**

Die linke Anzeige zeigt dem Bediener die Aussaatrate an.

Wenn sich die Anzeige in Stellung 2 befindet, läuft die Sädrille mit der Zielrate.

Wenn sich die Anzeige in Stellung 1 befindet, liegt die tatsächliche Rate über der Zielrate.

Wenn sich die Anzeige in Stellung 3 befindet, liegt die tatsächliche Rate unter der Zielrate.

¢ Pos. 1 Φ Pos. 2 € Pos. 3

Wenn die Aussaatrate des Betriebsmodus nicht dem Sollwert entspricht (linker Indikator in Position 1 oder 3), fängt die angezeigte Zahl nach gedrückt Halten der "CAL"-Taste (nach 5 Sekunden) an zu blinken. Diese Zahl wird nun zur neuen Ziel-Aussaatrate (linke Anzeige auf Position 2). Beim Loslassen der "CAL"-Taste kehrt das Gerät in den normalen Betriebsmodus zurück.

Wenn die Aussaatrate in dem Betriebsmodus der Zielrate entspricht (linke Anzeige auf Position 2), fängt die Zahl nach gedrückt Halten der "CAL"-Taste (nach 5 Sekunden) an zu blinken (während die "CAL"-Taste gedrückt gehalten wird, werden die derzeit gewählten Einheiten, nach Abschnitt H.2.1, angezeigt). Wenn die Zahl blinkt, kann die "CAL"-Taste losgelassen werden. Während die Zahl blinkt, kann der Wert mit den + und - Tasten geändert werden. Je länger die jeweilige Taste gedrückt gehalten wird, desto schneller ändert sich die Zahl. Wenn die gewünschte Nummer angezeigt wird, drücken und halten Sie die "CAL"-Taste 3 Sekunden lang gedrückt, um wieder in den normalen Betriebsmodus zurückzukehren.

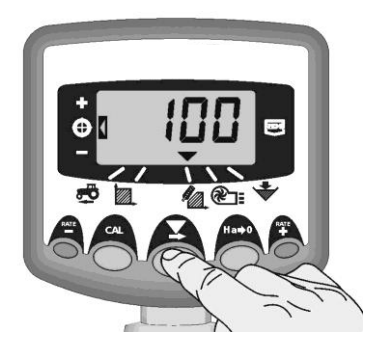

#### **3.2.14.Änderung der Zielrate**

<span id="page-10-0"></span>Wenn die Aussaatrate der Zielrate entspricht (Frequenzanzeige auf Position 2), gilt:-

Halten Sie mit ausgewählter Frequenzanzeige die <sup>ATE</sup>Taste oder die <sup>RATE</sup> Taste 5 Sekunden lang gedrückt

und lassen Sie sie anschließend los. Die Anzeige blinkt.

2. Halten Sie entweder die TE Taste gedrückt, um die Zielrate zu erhöhen oder die Taste, um die Zielrate zu verringern. Je länger die jeweilige Taste gedrückt gehalten wird, desto schneller ändert sich die Zahl.

3. Wenn die gewünschte Zielrate angezeigt wird, halten Sie die  $\blacktriangleright$  Taste gedrückt.

Das Instrument piepst 5 Mal und die Anzeige wechselt zwischen der eingestellten Rate und der berechneten minimalen Fahrtgeschwindigkeit für diese Rate hin und her. Nach 5 Sekunden zeigt das Gerät die Nachricht **"donE"** an, woraufhin die Taste losgelassen werden kann, um in den normalen Betriebsmodus zurückzukehren.

#### **3.2.15.Prozentuale Änderung der Ratenverstellung**

<span id="page-10-1"></span>Dies legt fest, um wie viel die Rate von der Zielrate verstellt wird, wenn Sie die Taste **F**oder drücken.

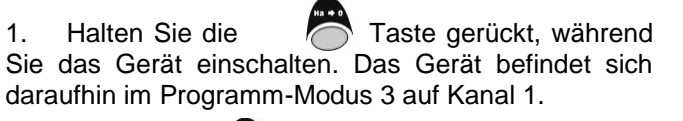

2. Drücken Sie , um Kanal 3 auszuwählen. Auf dem Display wird eine Zahl angezeigt, die die prozentuale Änderung (5 - 25 % in 5-%-Schritten) angibt.

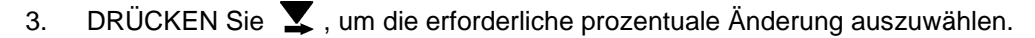

4. Sie kehren in den normalen Betriebsmodus zurück, indem Sie das Gerät aus- und wieder einschalten.

#### **3.2.16.Behälterfüllstandsalarm**

<span id="page-10-2"></span>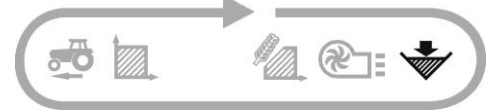

Wenn der Füllstandssensor frei liegt, schaltet das Gerät standardmäßig in den Behälterfüllstands-Kanal (W) um, piepst 5 mal und die Nachricht "ALAr" leuchtet alle 30 Sekunden auf.

Der Alarm kann vorübergehend ausgeschaltet werden, indem ein anderer Kanal gewählt wird, schaltet jedoch nach 30 Sekunden wieder auf die Behälterfüllstandsanzeige um und wiederholt den Alarm, bis der Behälter gefüllt wird.

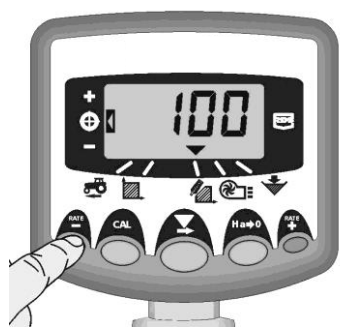

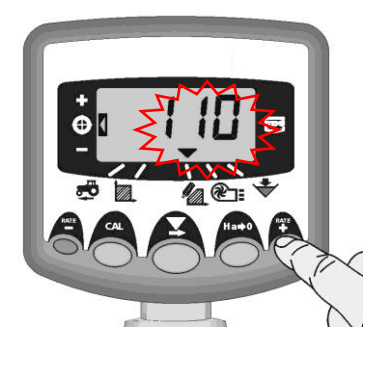

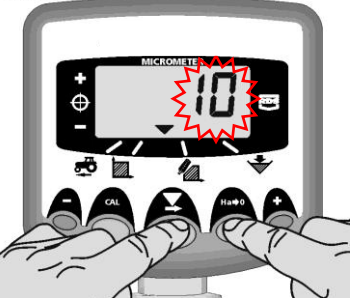

### <span id="page-11-0"></span>*3.3. Programmfunktionen und Fehlerdiagnose*

Programm (CAL) Modi 1-4

Einige Einstellungen werden während des normalen Betriebs nicht gebraucht, es sei denn, das System wird auf eine andere Arbeitsmaschine übertragen. Jene Einstellungen, die im normalen Betrieb gebraucht werden, werden im Betreiberteil (Abschnitte 2 - 6) erläutert.

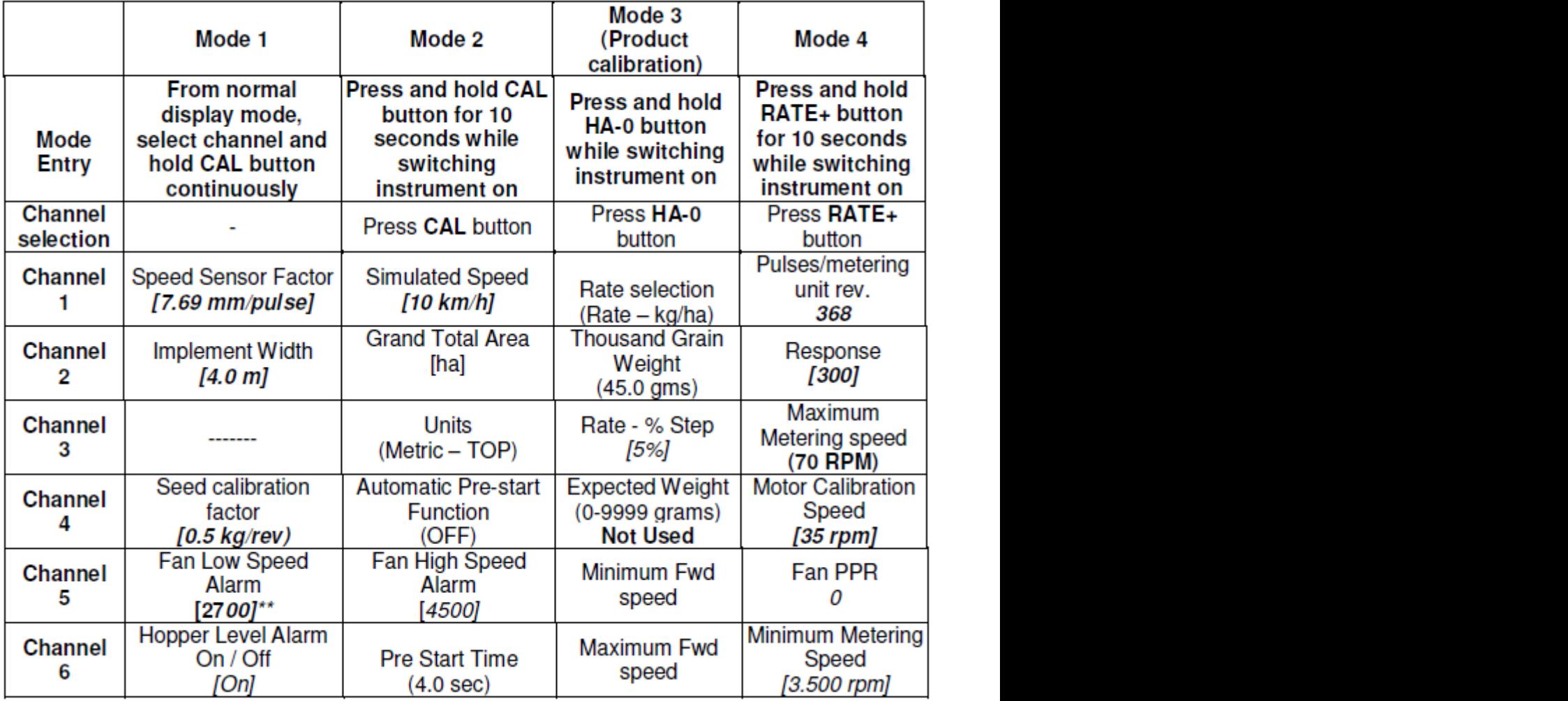

\* Wenn der Motor während des Betriebs bei niedrigen Fahrtgeschwindigkeiten und Drehzahlen intermittierend läuft/abgewürgt wird, erhöhen Sie diese Zahl auf 500. Wenn höhere Raten verwendet werden und die Steuerung nicht schnell genug auf die gewünschte Rate kommt, erhöhen Sie diese Zahl auf 1000.

nc - nicht veränderbar

## <span id="page-12-0"></span>*3.4. Einheiten*

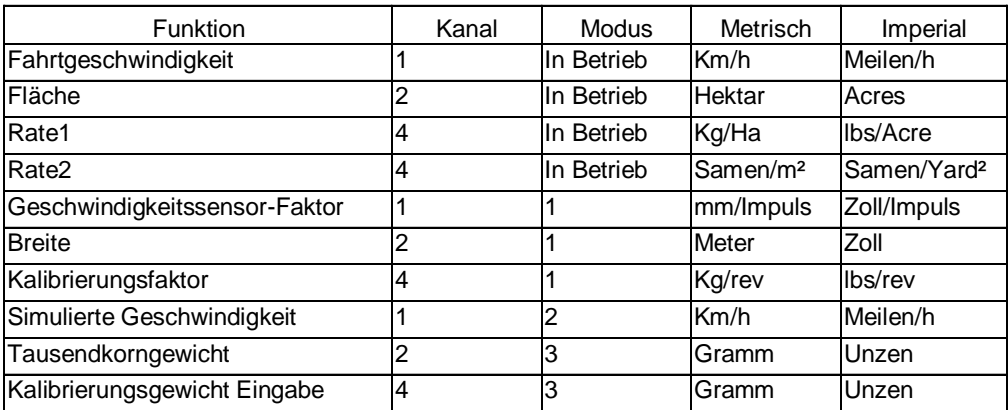

## <span id="page-12-1"></span>*3.5. Fehlerdiagnose*

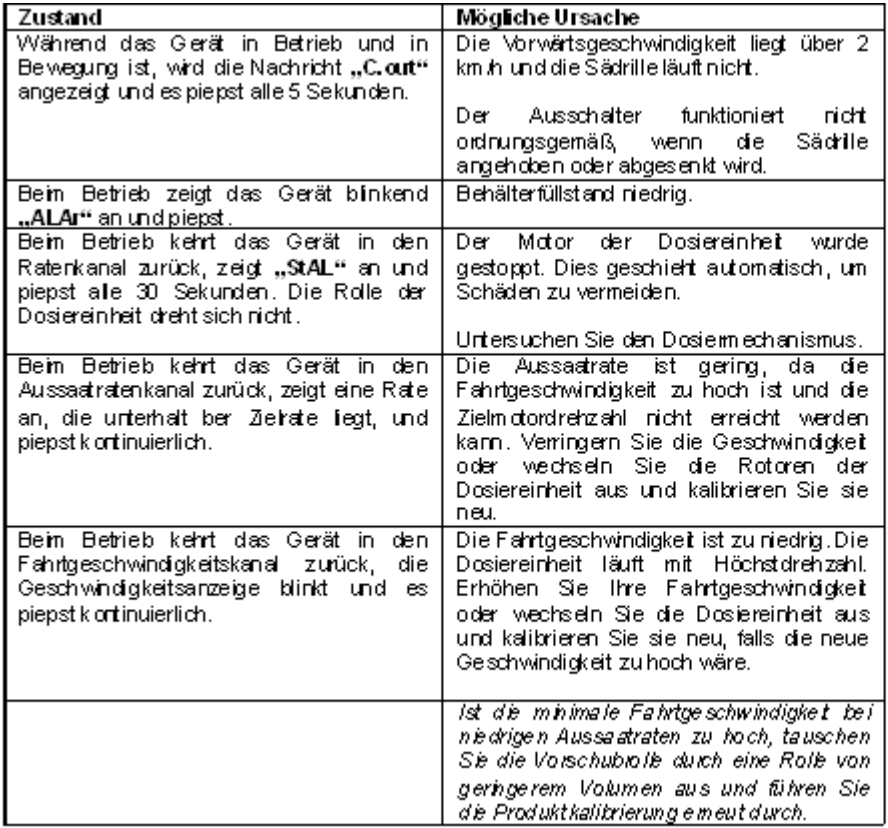

### <span id="page-13-1"></span><span id="page-13-0"></span>**4. Einbauanweisungen**

### *4.1. Kopfeinheit*

Die Steuerkopfeinheit hat einen Saugnapf, mit der sie an der Fahrerseite der Traktorkabine befestigt werden kann. Sie darf weder die Sicht aus der Kabine einschränken noch die Bedienung des Traktors behindern. Die sichere Positionierung der Einheit liegt in der Verantwortung des Betreibers. Falls nötig, kann sie direkt an einer Kabinenhalterung montiert werden. Die Kopfeinheit verfügt über ein 1 Meter langes Kabel mit einem Stecker, der an das Verlängerungskabel angeschlossen wird, wenn die Maschine in Betrieb ist.

### <span id="page-13-2"></span>*4.2. "Autocal" Geschwindigkeitskalibrierung*

Auto-Kalibrierung unter Feldbedingungen für maximale Genauigkeit.

1. Platzieren Sie zwei Markierungen in 100 Metern Entfernung voneinander. Wählen Sie einen Bezugspunkt am Traktor (z. B. die Kabinenstufe) auf Höhe der ersten Markierung.

2. Wählen Sie den Fahrtgeschwindigkeits-Kanal.

3. Halten Sie die **Taste gedrückt, bis der CAL-Faktor auf** dem Display angezeigt wird.

4. Halten Sie die Taste weiterhin gedrückt und drücken Sie die Taste.

Das Display zeigt "AUtO" an, was bedeutet, dass das Gerät für den Testlauf bereit ist.

5. Fahren Sie bis zur zweiten Markierung vor und halten Sie genau auf ihrer Höhe an. Das Instrument zählt die von dem Geschwindigkeitssensor über die gemessene Distanz empfangenen Impulse und zeigt diese an.

HINWEIS: Das Gerät zeigt maximal einen Wert von 9.999 an. Ist der Wert höher, werden nur die ersten 4 Stellen einer fünfstelligen Zahl angezeigt. Allerdings werden die Impulse auch weiterhin intern gezählt.

6. Drücken Sie die 17 Taste. Der Kalibrierungsfaktor wird automatisch berechnet und im Speicher abgespeichert. Das Gerät kehrt anschließend in den normalen Anzeigemodus zurück.

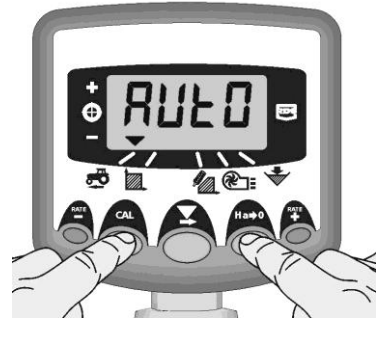

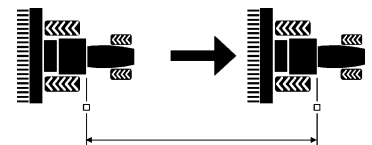

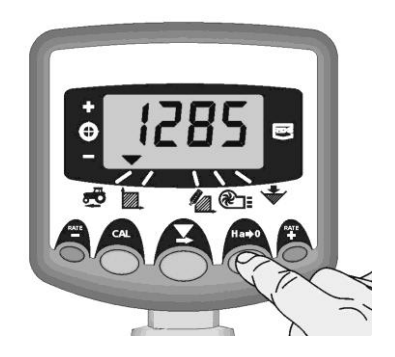

### <span id="page-13-3"></span>*4.3. Vorgewende-Ausschalter*

Ein Vorgewende-Hebeschalter kann verwendet werden, um den Applikator automatisch zu aktivieren, wenn das Gerät auf dem Vorgewende angehoben/abgesenkt wird, ohne dass der Bediener den Produktschalter verwenden muss.

### <span id="page-14-0"></span>*4.4. Anschließen der Stromversorgungs- und Steuerungsanschlüsse*

#### **4.4.1.Anschließen der ProSeed Stromversorgung an die Batterie**

<span id="page-14-1"></span>1. Verlegen Sie ein Stromkabel, das den ProSeed direkt mit der Traktorbatterie verbindet. Verwenden Sie, falls erforderlich, ein Verlängerungskabel. Achten Sie darauf, weder die Sicht noch die sichere Bedienung zu behindern. Vermeiden Sie es, Kabel unter bzw. hinter beweglichen oder heißen Teilen zu verlegen.

2. Schließen Sie die Anschlüsse an die entsprechenden Batterieklemmen an (rot + / schwarz -) und stellen Sie sicher, dass sie fest sitzen.

#### **4.4.2.Anschließen des Steuerkabels an das Gerät**

<span id="page-14-2"></span>1. Verlegen Sie das Steuerkabel vom Schaltkasten in der Kabine aus, ohne die Sicht oder die sichere Bedienung zu behindern. Vermeiden Sie es, das Kabel unter bzw. hinter anderen Teilen in der Kabine einzuklemmen. Verwenden Sie Steuerkabelverlängerungen, falls erforderlich.

2. Wird das Gerät an einer anderen Maschine montiert, sorgen Sie dafür, dass das Kabel sicher verlegt ist und sich nicht in beweglichen Teilen verhaken kann.

3. Stecken Sie den Stecker auf der gegenüberliegenden Seite des Geräts ein und stellen Sie sicher, dass er vollständig und korrekt eingesteckt wurde.

### <span id="page-14-3"></span>*4.5. Verlegung der Auslässe*

1. Befestigen Sie den Schlauch und die Schlauchschelle (im Lieferumfang enthalten) am gewünschten Auslass.

2. Verlegen Sie den Schlauch an die gewünschte Position und schneiden Sie ihn zurecht. Stellen Sie sicher, dass der Schlauch immer abwärts und von dem Gerät weg ausgerichtet ist (mindestens mit einem Gefälle von 1:6, siehe Abbildung 8). Falls dies nicht der Fall ist, kann die Ziel-Aussaatrate eventuell nicht erreicht werden.

3. Sorgen Sie dafür, dass die Enden der Auslässe nicht so tief sitzen, dass sie von Erdklumpen oder anderen Rückständen, die von der Ackerfräse umhergeschleudert werden, beschädigt werden könnten

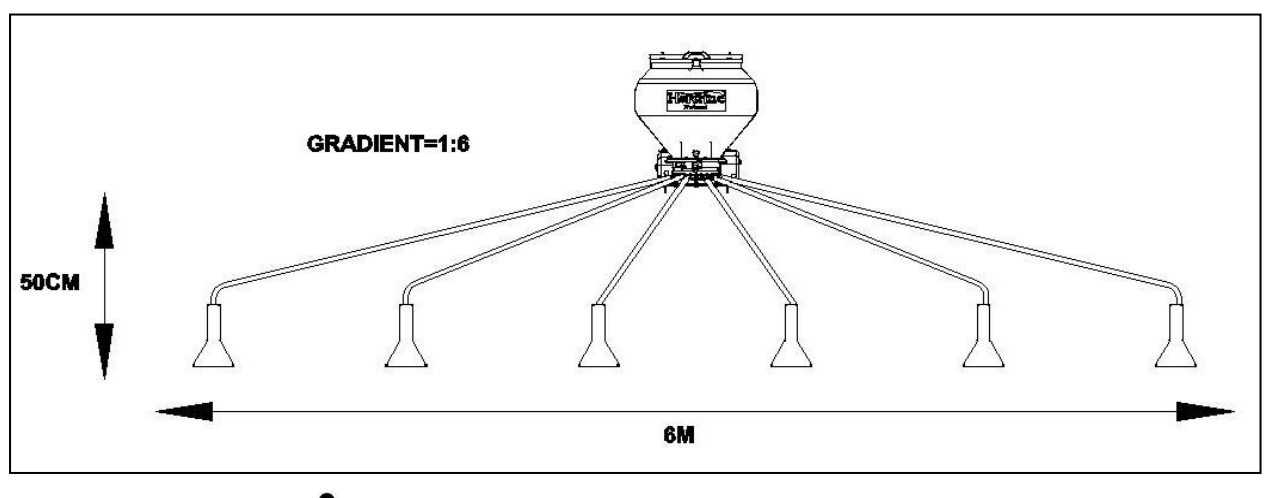

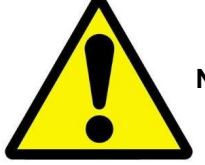

**ACHTEN SIE DARAUF, BEOBACHTEN, DASS DIE ROUTE DER SCHLÄUCHE NICHT DAZU FÜHREN, DASS SIE AUF DEM BODEN ODER AUF BEWEGLICHE TEILE VON MASCHINEN SNAG ODER RAST**

# <span id="page-15-0"></span>**5. Kalibrierung**

- 1. Stellen Sie sicher, dass die Rotoren in der Kassettenanordnung für das vorgesehene Produkt, die Aussaatrate und die Fahrtgeschwindigkeit der Anwendung geeignet sind.
- 2. Stellen Sie sicher, dass die gewünschte Aussaatrate in der Steuerung eingegeben wurde.
- 3. Entfernen Sie den Verschluss oberhalb des Kalibrierungsfachs, indem Sie den Federstecker entfernen und den Verschluss herausziehen. **Entfernen Sie diesen Verschluss nicht, wenn Sie die Probe an den Auslässen auffangen.**
- 4. Der Haupt-Ein-/Ausschalter sollte auf Aus stehen. Für pneumatische Applikatoren gelten folgende Anweisungen: Probenentnahme am Auslass – Vergewissern Sie sich, dass der Lüfter eingeschaltet ist. Probenentnahme unter der Dosiereinheit – Vergewissern Sie sich, dass der Lüfter ausgeschaltet ist.
- 5. Um die Kalibrierung zu starten, halten Sie die Kalibrierungstaste gedrückt. Diese Taste befindet sich entweder im Schaltkasten der Hauptmaschine oder hängt an einem separaten Kabel.
- 6. Das Steuergerät schaltet automatisch in den Programm-Modus um und das Display zeigt die theoretische Masse (in Gramm) des Produktes, basierend auf dem Kalibrierungsfaktor, an. Die Rotoren drehen sich mit der Motor-Kalibrierungsdrehzahl (siehe Abschnitt 3.3).
- 7. Sobald Sie eine ausreichende Menge entnommen haben, lassen Sie die Kalibrierungstaste los und wiegen Sie die Probe, die Sie an den Auslässen entnommen haben, ab. Die theoretische Masse wird weiterhin blinkend auf dem Display angezeigt.

#### **HINWEIS: Wenn die Kalibrierungstaste so lange gedrückt gehalten wird, das 9.999**  Gramm überschritten werden, zeigt das Instrument die Nachricht "HiGh"an. Das **Verfahren sollte in diesem Falle erneut durchgeführt werden.**

- RATE<br>8. Passen Sie die angezeigte Masse mit den Tasten und an, bis sie der Masse der entnommenen Probe entspricht.
- 1. Drücken Sie einmal die Taste, um die berechnete minimale Fahrtgeschwindigkeit anzeigen zu lassen (siehe Hinweis).
- 2. Drücken Sie einmal die Taste, um die berechnete maximale Fahrtgeschwindigkeit anzeigen zu lassen (siehe Hinweis).
- 3. Drücken Sie die Taste erneut, um den neuen Kalibrierungsfaktor zu speichern. Das Gerät zeigt die Nachricht "donE" an, um anzugeben, dass der neue Faktor abgespeichert wurde. Nach 3 Sekunden kehrt das Gerät wieder in den normalen Betriebsmodus zurück.

**HINWEIS: Wenn Sie Ihre gewünschte Fahrtgeschwindigkeit nicht erreichen, prüfen Sie zunächst, ob die korrekte Aussaatrate eingestellt ist. Wenn ja, müssen Sie die Rotoren neu konfigurieren, sodass Sie die gewünschte Aussaatrate bei dieser Geschwindigkeit erreichen können. Ist die maximale Geschwindigkeit beispielsweise zu niedrig, benötigen Sie größere Rotoren und umgekehrt.** 

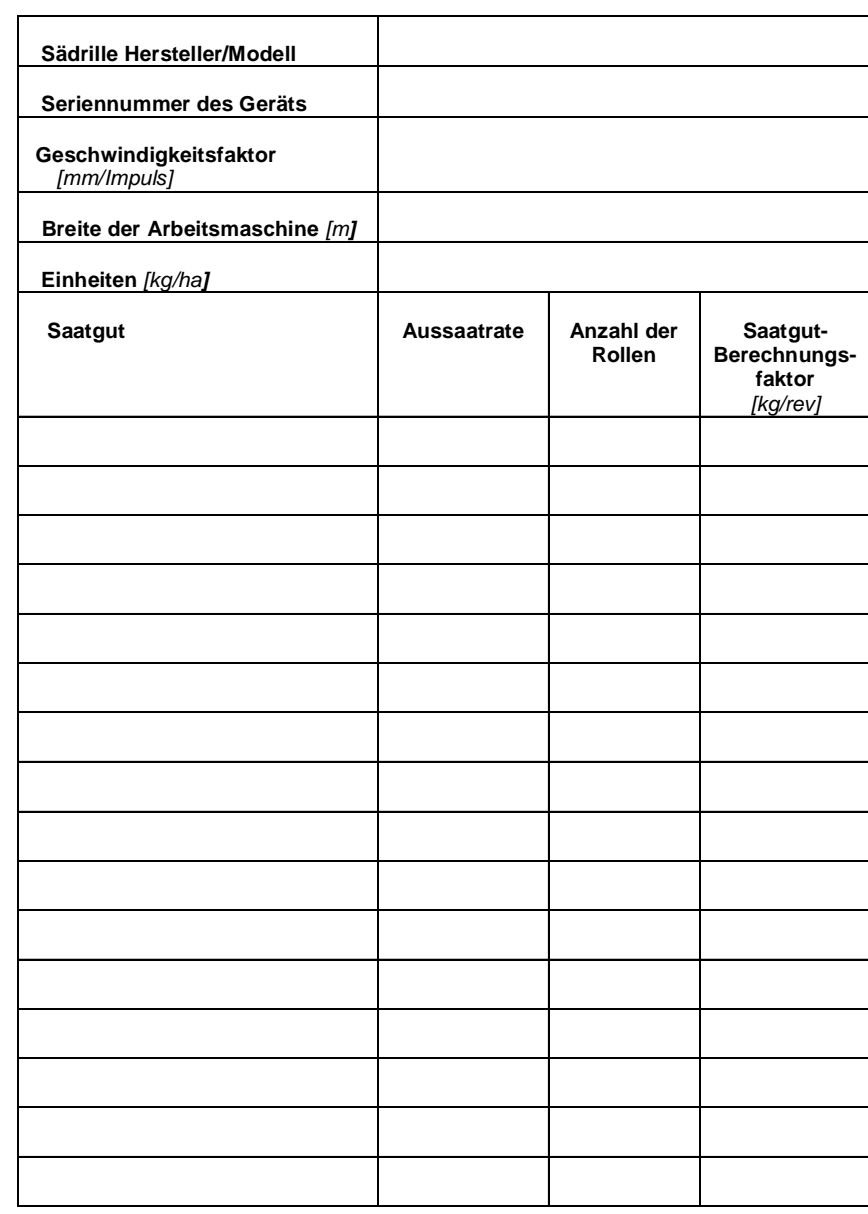

# <span id="page-16-0"></span>*5.1. Kalibrierungsprotokoll*

### <span id="page-17-1"></span><span id="page-17-0"></span>**6. Betrieb**

### <span id="page-17-2"></span>*6.1. Füllen und Entleeren des Behälters*

#### **6.1.1.Füllen**

Um den Behälter zu füllen, öffnen Sie den Deckel und schütten Sie das Saatgut hinein. Es ist wichtig, stets das Sieb im Behälter zu verwenden, um mögliche Fremdkörper herauszufiltern. Andernfalls können Schäden am Rotormechanismus enstehen.

#### **6.1.2.Entleeren**

<span id="page-17-3"></span>Leeren Sie den Behälter über die Entleerungsöffnung oberhalb der Auslässe der Maschine. Öffnen Sie den Verschluss an der Seite des Behälters, indem Sie den Federstecker und die Verschlussplatte entfernen. Achten Sie darauf, ein Behältnis bereitzuhalten, da Saatgut austritt, sobald die Verschlussplatte entfernt wird. Um die Öffnung wieder zu schließen, schieben Sie einfach wieder die Verschlussplatte vor und setzen Sie den

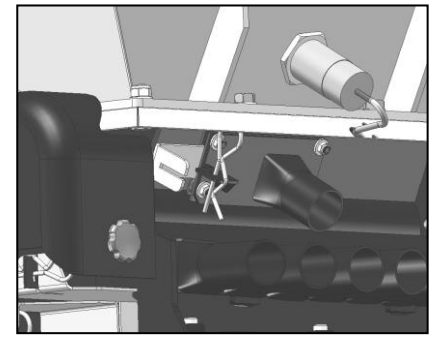

Federstecker ein. Entfernen Sie verbleibendes Saatgut mit einer Bürste o. Ä. aus dem Behälter.

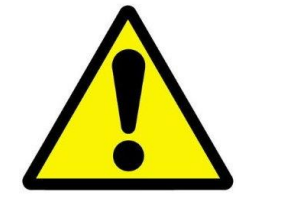

**TRAGEN SIE BEIM UMGANG MIT SAATGUT GEEIGNETE PERSÖNLICHE SCHUTZAUSRÜSTUNG. WENDEN SIE SICH BEI SICHERHEITSFRAGEN ÜBER DAS SAATGUT AN IHREN SAATGUTLIEFERANTEN.**

### <span id="page-17-4"></span>*6.2. Starten und Stoppen des Applikators*

Senken Sie das Gerät zunächst auf die gewünschte Arbeitshöhe ab und stellen Sie sicher, dass das Gebläse eingeschaltet ist.

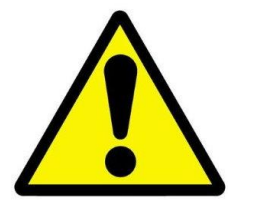

**ANMERKUNG: DER APPLIKATOR FUNKTIONIERT ERST, NACHDEM DAS GEBLÄSE EINGESCHALTET WURDE.**

Stellen Sie den Haupt-EIN-/AUS-Schalter auf ON (EIN). Der Motor dreht sich daraufhin entsprechend dem Signal vom Drehzahlsensor oder mit der Motor-Kalibrierungsdrehzahl für die in der Vorstartfunktion festgelegte Zeitspanne (wenn aktiviert).

Schalten Sie den Haupt-EIN-/AUS-Schalter auf OFF (AUS), um das Säen zu beenden. Wenn das Gebläse an bleibt, kann die Saat jederzeit wieder aufgenommen werden. Wenn der Vorgang abgeschlossen ist, schalten Sie sowohl den Haupt-EIN-/AUS-Schalter als auch den Gebläseschalter auf OFF (AUS).

### <span id="page-18-0"></span>*6.3. Die Vorstartfunktion*

Die Steuerung enthält eine Vorstartfunktion, um die Inbetriebnahme des ProSeed bei niedrigen Geschwindigkeiten oder beim Anfahren zu ermöglichen. Siehe Abschnitt Vorstartfunktion (3.2.5).

Stellen Sie sicher, dass die Vorstartfunktion aktiviert ist, das pneumatische Gebläse eingeschaltet ist und das Gerät auf Betriebshöhe ist, um den Vorgewende-Ausschalter zu deaktivieren.

Bleiben Sie auf dem Vorgewende stehen und schalten Sie den Hauptschalter auf ON (EIN). Der Motor läuft daraufhin für eine bestimmte Zeit mit der Motor-Kalibrierungsdrehzahl (wie bei der Einrichtung der Steuerung festgelegt wurde). Fahren Sie an und beschleunigen Sie auf Zielgeschwindigkeit. Wenn der Drehzahlgeber eine Geschwindigkeit von 2 km/h oder mehr erfasst, übernimmt die normale Motorsteuerung.

### <span id="page-18-1"></span>*6.4. Vorgewende-Ausschalter*

Stellen Sie sicher, dass der Vorgewende-Schalter eingesteckt ist und so montiert ist, dass er das Anheben und Absenken des Geräts genau erkennen kann.

### <span id="page-18-2"></span>*6.5. Behälterfüllstandsensor*

Der ProSeed ist serienmäßig mit einem Füllstandssensor ausgestattet, der eine Warnung ausgibt, wenn der Saatgutfüllstand im Behälter gering ist. Siehe Abschnitt 3.2.16 für Informationen zur Kalibrierung und Betrieb des Füllstandssensors.

# <span id="page-19-0"></span>**7. Wartung**

Entfernen Sie das Gerät idealerweise von anderen Maschinen, bevor Sie mit den Wartungsarbeiten beginnen. Stellen Sie sicher, dass das Gerät vollständig von der Stromversorgung getrennt ist, bevor Sie mit den Wartungsarbeiten beginnen. Es wird keine Haftung für Verletzungen oder Schäden übernommen, die durch unzureichende Wartung oder Wartung, die nicht im Einklang mit den in dieser Betriebsanleitung enthaltenen Richtlinien durchgeführt wird, entstehen. Für weitere Wartungshinweise wenden Sie sich an Ihren autorisierten Service-Techniker.

### <span id="page-19-1"></span>*7.1. Regelmäßige Wartung*

1. Entfernen Sie überschüssiges Saatgut über die Entleerungsöffnung aus dem Behälter. Entfernen Sie Saatgutreste mit einer Bürste o. Ä.

2. Entfernen Sie nach dem Betrieb Staub, Schmutz oder überschüssiges Saatgut usw., das sich an der Maschine angesammelt hat. Öffnen Sie dabei, wenn nötig, vorhandene Abdeckungen und achten Sie vor allem auf die Unterseite sowie auf bewegliche Teile. Stellen Sie sicher, dass die Abdeckungen wieder ordnungsgemäß verschlossen werden.

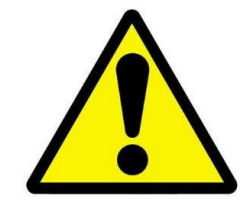

**ANMERKUNG: VERMEIDEN SIE ES, DIE MASCHINE MIT WASSER ZU REINIGEN, DA FEUCHTIGKEITSANSAMMLUNGEN ZU ROST UND SOMIT ZUM VERKLEMMEN BEWEGLICHER TEILE FÜHREN KÖNNEN.**

### <span id="page-19-2"></span>*7.2. Am Ende der Saison*

1. Entleeren Sie den Behälter vollständig über die Entleerungsöffnung. Entfernen Sie den Rotor und reinigen Sie ihn mit einer Bürste und/oder Druckluft.

2. Entfernen Sie nach dem Betrieb Staub, Schmutz oder überschüssiges Saatgut usw., das sich an der Maschine angesammelt hat. Öffnen Sie dabei, wenn nötig, vorhandene Abdeckungen und achten Sie vor allem auf die Unterseite sowie auf bewegliche Teile. Stellen Sie sicher, dass die Abdeckungen wieder ordnungsgemäß verschlossen werden.

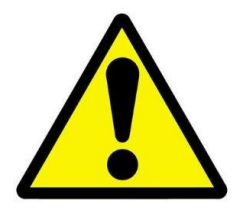

**ANMERKUNG: VERMEIDEN SIE ES, DIE MASCHINE MIT WASSER ZU REINIGEN, DA FEUCHTIGKEITSANSAMMLUNGEN ZU ROST UND SOMIT ZUM VERKLEMMEN BEWEGLICHER TEILE FÜHREN KÖNNEN.**

3. Bewahren Sie die Maschine an einem trockenen Ort auf.

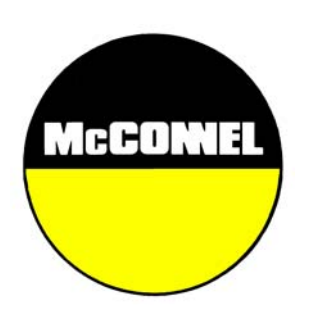

McConnel Limited, Temeside Works, Ludlow, Shropshire SY8 1JL. England. Telephone: 01584 873131. Facsimile: 01584 876463. www.mcconnel.com